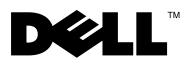

# Acerca dos avisos

 $\bigwedge$  ADVERTÊNCIA: Uma ADVERTÊNCIA indica potenciais danos no equipamento, lesões corporais ou mesmo morte.

# Dell™ Vostro<sup>™</sup> 1220 Informações de configuração e funcionalidades

Vista anterior

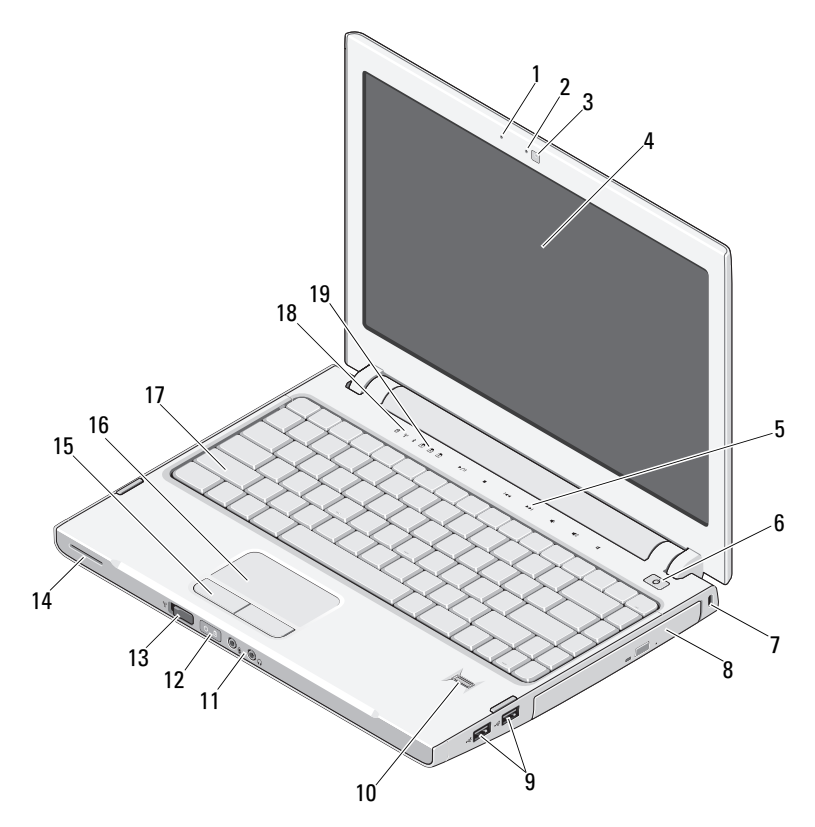

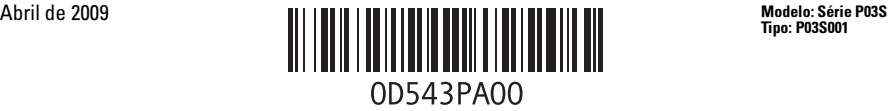

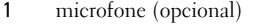

- câmara (opcional) 4 ecrã
- controlos do suporte multimédia (volume, avançar, recuar, parar, reproduzir e silenciar)
- 
- 
- 
- 13 interruptor sem fios 14 altifalante
- botões da mesa sensível ao toque (2) 16 mesa sensível ao toque
- 
- luzes de estado do teclado

## Vista posterior

- 2 luz de câmara (opcional)
- 
- botão de alimentação
- encaixe de segurança 8 dispositivo óptico no compartimento do suporte multimédia
- conectores USB (2) 10 leitor de impressões digitais (opcional)
- entradas de áudio (2) 12 luzes de alimentação e de estado de carga da bateria
	-
	-
- teclado 18 luzes de estado do dispositivo

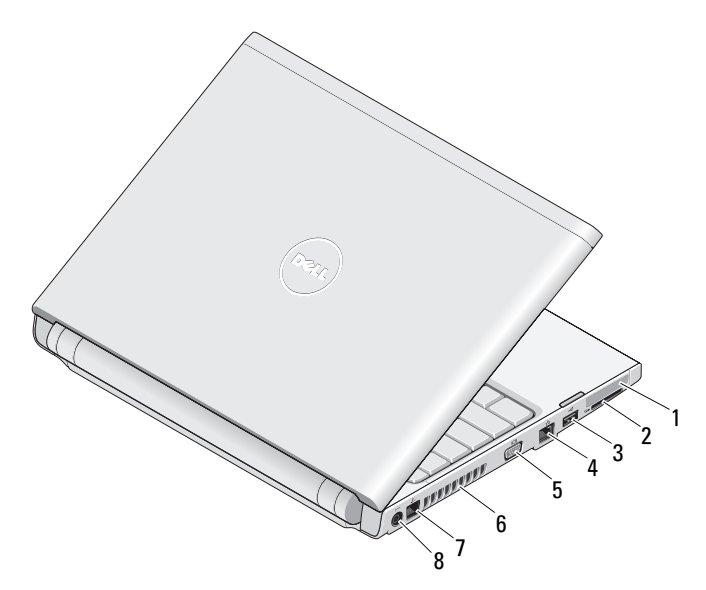

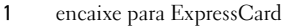

- 
- 
- 
- 2 encaixe do leitor de cartões SD
- conector USB 4 conector de rede
- 5 conector VGA 6 aberturas para ventilação
- 7 conector do telefone 8 conector do adaptador de CA

# Configuração rápida

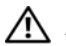

ADVERTÊNCIA: Antes de iniciar qualquer um dos procedimentos nesta secção, leia as informações sobre segurança fornecidas com o computador. Para obter informações adicionais sobre as melhores práticas, consulte www.dell.com/regulatory\_compliance.

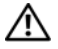

 $\bigwedge$  <code>ADVERTÊNCIA:</code> O adaptador de CA funciona com tomadas eléctricas de todo o mundo. No entanto, os conectores de alimentação e as extensões eléctricas variam de acordo com os países. A utilização de um cabo incompatível ou a ligação incorrecta do cabo à extensão ou à tomada eléctrica pode provocar um incêndio ou danos no equipamento.

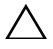

AVISO: Ao desligar o cabo do adaptador de CA do computador, segure no conector e não no cabo. Deve puxar o mesmo firmemente, mas com cuidado, para evitar danificar o cabo. Quando enrolar o cabo do adaptador de CA, certifique-se de que segue o ângulo do conector no adaptador de CA para evitar danificar o cabo.

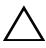

AVISO: O computador é fornecido com uma placa de simulação em plástico, instalada no encaixe para ExpressCard e no encaixe do leitor de cartões SD. A placa de simulação protege os encaixes não utilizados contra poeiras e outras partículas. Guarde a placa de simulação para utilizar quando não existir qualquer ExpressCard ou cartão multimédia instalado no encaixe. As placas de simulação de outros computadores poderão não ser compatíveis com o seu computador.

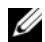

NOTA: Alguns dispositivos podem não estar incluídos, caso não os tenha encomendado.

1 Ligue o adaptador de CA ao respectivo conector no computador portátil e à tomada eléctrica.

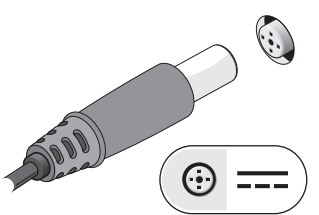

3 Ligue os dispositivos USB, tais como um rato ou teclado (opcional).

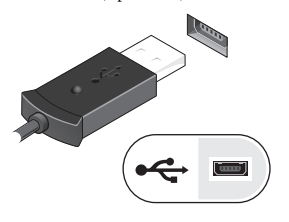

2 Ligue o cabo de rede (opcional).

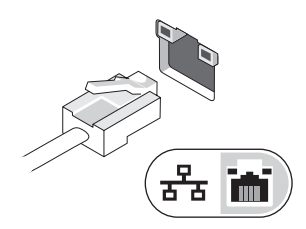

4 Abra o ecrã do computador e prima o botão de alimentação para ligar o computador.

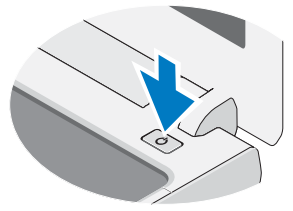

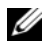

 $\mathscr U$  NOTA: Recomendamos que lique e deslique o computador, pelo menos uma vez, antes de instalar quaisquer placas ou de o ligar a um dispositivo externo como, por exemplo, uma impressora.

## Especificações

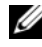

NOTA: As ofertas podem variar consoante a região. As seguintes especificações, fornecidas com o seu computador, são as consideradas obrigatórias por lei. Para obter mais informações relativas à configuração do seu computador, clique em Iniciar→ Ajuda e suporte e seleccione a opção para visualizar as informações do computador.

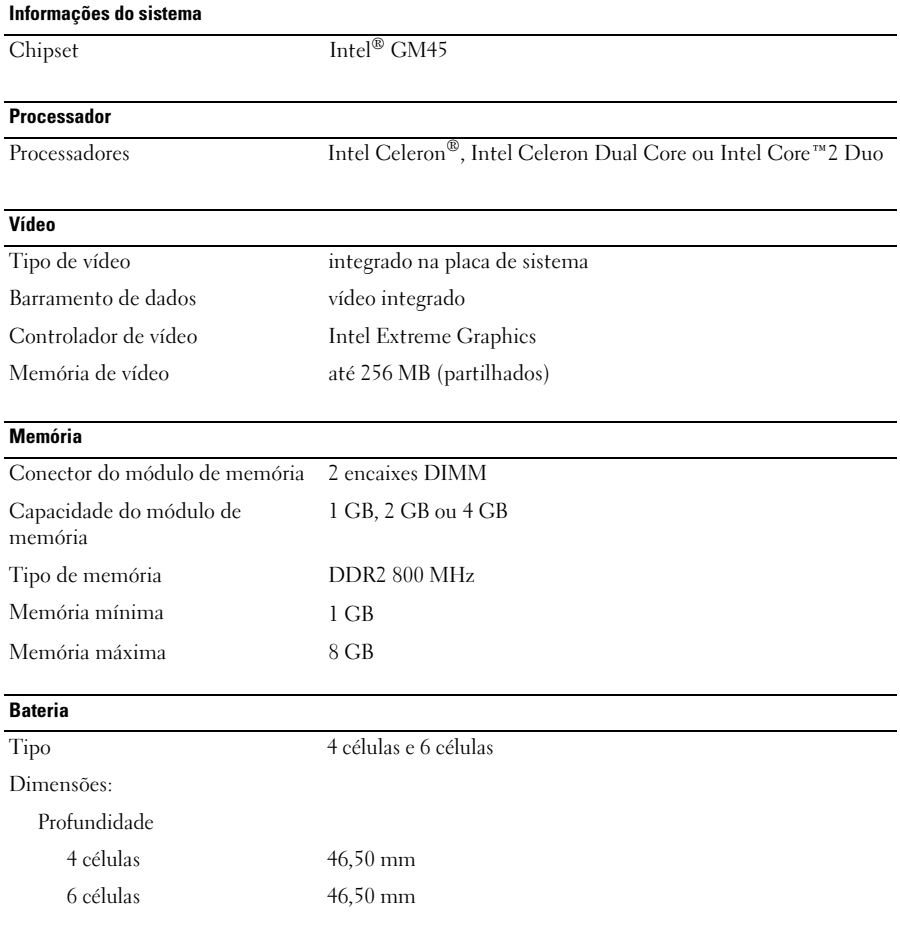

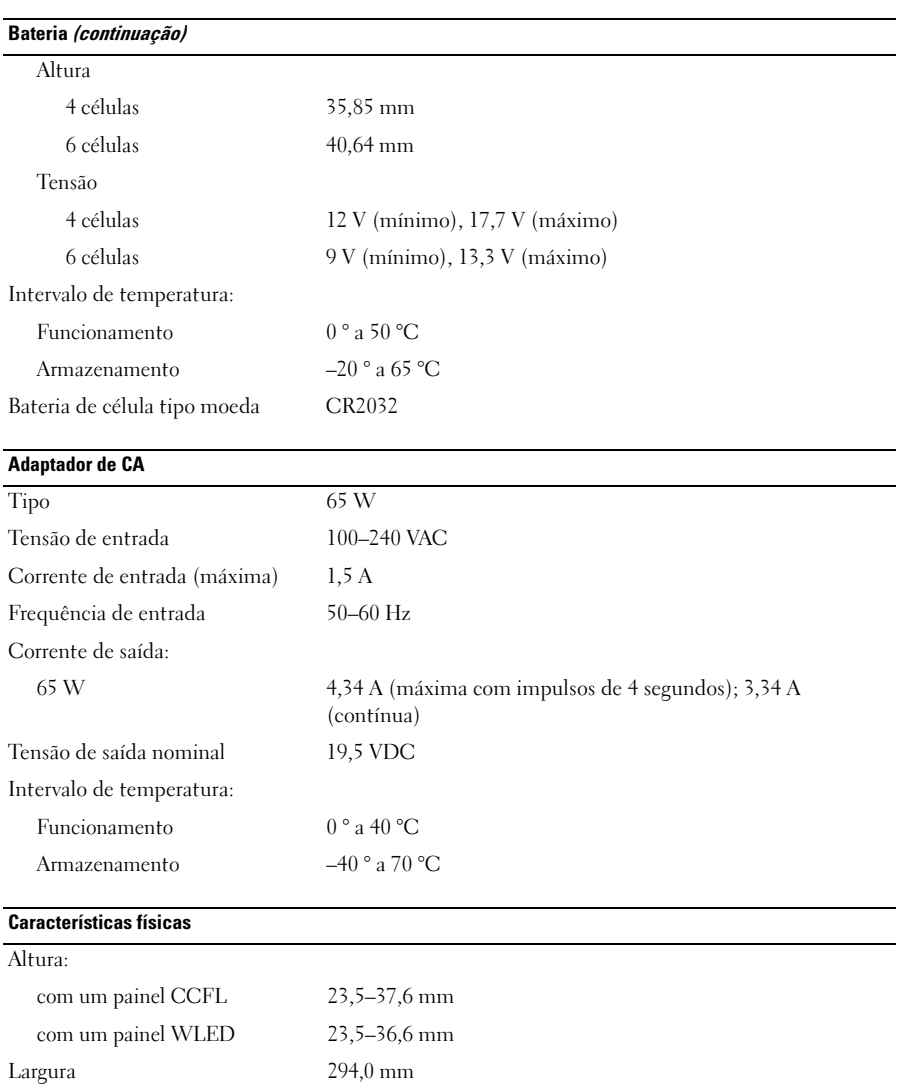

Profundidade 228,7 mm

1,52 kg

com uma bateria de 4 células, SSD de 128 GB, painel WLED e

sem unidade óptica

Peso:

#### Ambiente

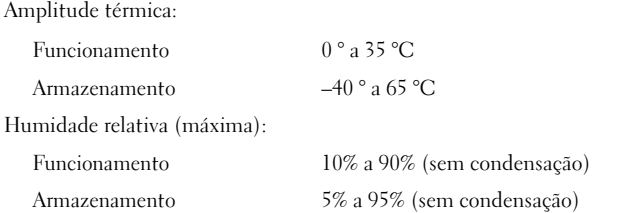

### Obter mais informações e recursos

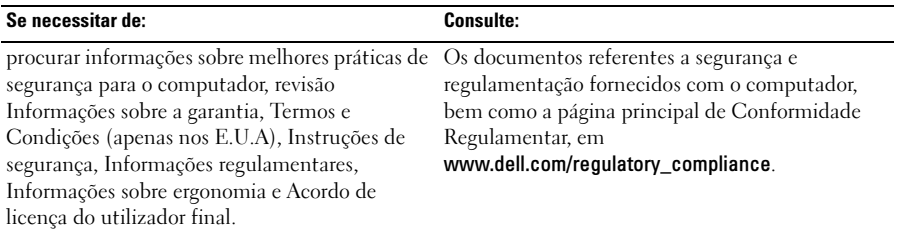

<sup>—&</sup>lt;br>As informações contidas n<br>© 2009 Dell Inc. Todos os o<br>É estritamente proibida qual **As informações contidas neste documento estão sujeitas a alterações sem aviso prévio. © 2009 Dell Inc. Todos os direitos reservados. Impresso na China. Impresso em papel reciclado.**

É estritamente proibida qualquer reprodução destes materiais sem autorização por escrito da Dell Inc.

Marcas comerciais utilizadas neste texto: *Dell*, o logótipo *DEL*L e *Vostro* são marcas comerciais da Dell Inc.; *Intel* e *Celeron* são marcas comerciais registadas e *Core* é uma marca comercial da Intel Corporation nos E.U.A. e noutros países.

Outros nomes e marcas comerciais podem ser mencionados neste documento como referência às entidades que invocam essas marcas e nomes ou os seus produtos. A Dell Inc. renuncia a quaisquer interesses de propriedade relativamente a nomes e marcas comerciais de terceiros.